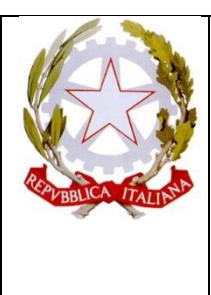

**LICEO SCIENTIFICO STATALE "PIERO GOBETTI" Via Maria Vittoria n. 39/bis – 10123 Torino Tel. 011/817.41.57 Suc. Via. Giulia di Barolo 33 – 10124 Torino Tel: 011/817.23.25 Suc. C.so Alberto Picco, 14 – 10131 TorinoTel: 011/8194533 e-mail: [TOPS340002@istruzione.it](mailto:TOPS340002@istruzione.it) PEC: [TOPS340002@PEC.ISTRUZIONE.IT](mailto:TOPS340002@PEC.ISTRUZIONE.IT)** Sito**: [https://www.lsgobettitorino.edu.it](https://www.lsgobettitorino.edu.it/)**

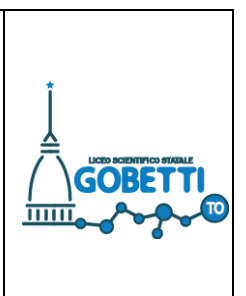

Torino, 02\10\2020

Ai/alle docenti coordinatori Ai/alle docenti Agli/alle studenti

CIRC. 49

Oggetto: CIRC 49 - account studenti **@liceogobetti.it** 

A seguito del lavoro del team digitale nell'anno 2019/2020 e alle indicazioni operative prese nella riunione del 3 luglio scorso, al fine di facilitare la partecipazione degli/delle studenti alle attività didattiche con gli strumenti della G-Suite education in possesso della scuola, sono stati creati gli account per ogni studente: [nome.cognome@liceogobetti.it](mailto:nome.cognome@liceogobetti.it)

Al coordinatore viene fornito l'elenco delle mail, che invierà a tutto il consiglio di classe

Il coordinatore comunica alla classe:

- L'indirizzo mail dei singoli verificando i casi di nomi composti e doppio cognome, accenti e caratteri speciali
- La password per l'accesso è il codice fiscale (**tutto maiuscolo**)
- Al primo accesso viene richiesto di modificare la password
- Una volta modificata la pw viene chiesto di indicare la modalità del recupero password o attraverso un altro indirizzo di posta o attraverso il cellulare (ogni allievo/a sceglierà quella che ritiene più opportuna)

L'account @liceogobetti.it degli studenti può essere utilizzato solo all'interno del dominio: non si possono mandare mail o riceverle da altri domini

Questo account deve essere utilizzato solo per comunicazioni scolastiche e per tutti gli strumenti che verranno utilizzati per la didattica (classroom, drive, videolezioni meet, …)

In allegato il tutorial per gli/le studenti

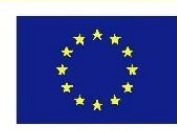

UNIONE EUROPEA

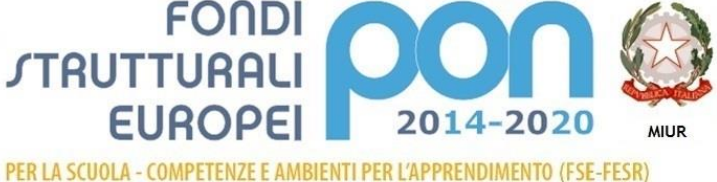

.<br>Ainistero dell'Istruzione, dell'Università e della Ricerca Dipartimento per la Programmazione<br>Direzione Generale per interventi in materia di edilizia scolastica, per la gestione dei fondi strutturali per l'istruzione e per l'innovazione digitale **Hficio** IV

### **PROCEDURA PER L'ATTIVAZIONE ACCOUNT DA PARTE DELLE/GLI STUDENTI**

Sono stati creati gli account per ogni studente: [nome.cognome@liceogobetti.it](mailto:nome.cognome@liceogobetti.it)

1) Verifica con il coordinatore il tuo nuovo indirizzo mail. La password per l'accesso è il codice fiscale (**tutto maiuscolo**)

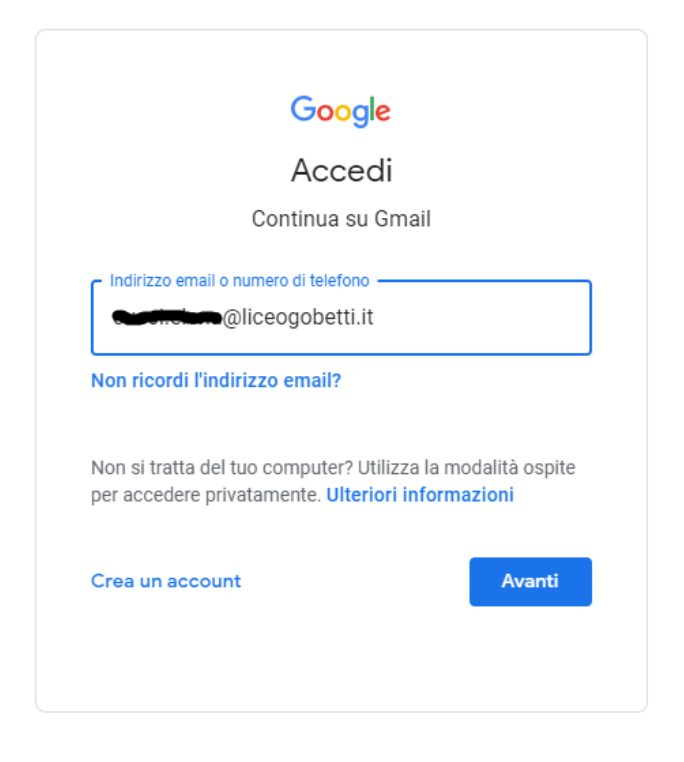

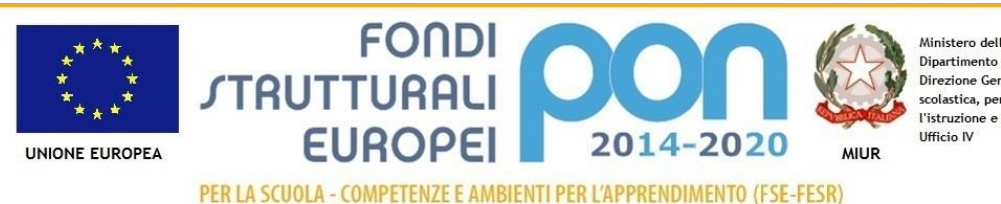

Ministero dell'Istruzione, dell'Università e della Ricerca Dipartimento per la Programmazione<br>Direzione Generale per interventi in materia di edilizia scolastica, per la gestione dei fondi strutturali per<br>l'istruzione e per l'innovazione digitale

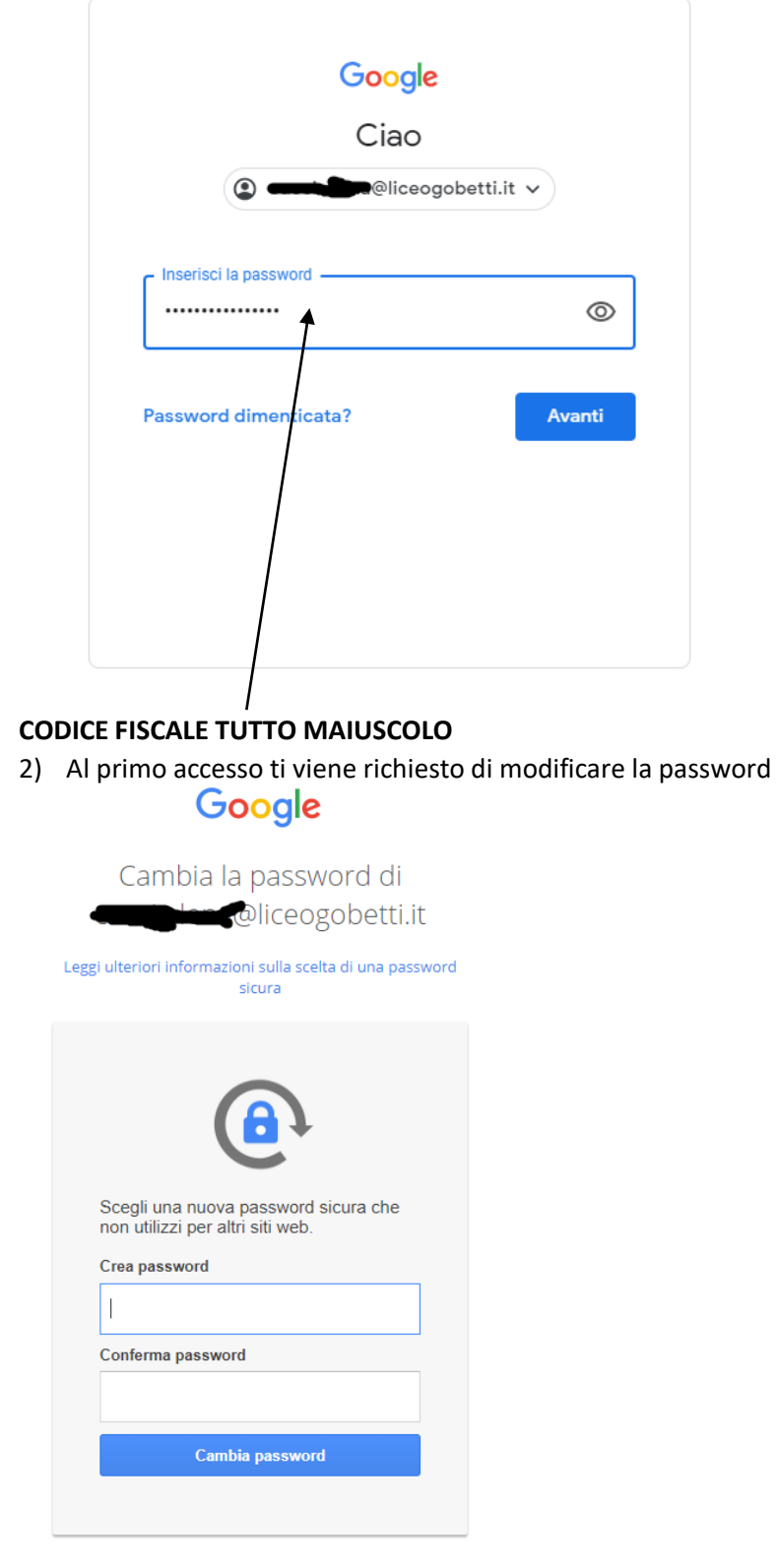

# **PRIMA PROCEDURA: E' GIA' PRESENTE EMAIL PER IL RECUPERO**

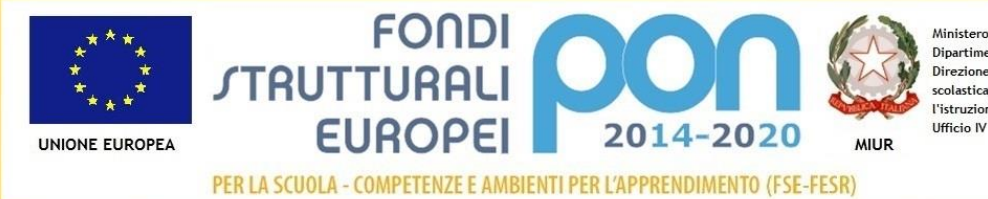

Ministero dell'Istruzione, dell'Università e della Ricerca ministero del istruzione, del universita e della Ricerca<br>Dipartimento per la Programmazione<br>Direzione Generale per interventi in materia di edilizia<br>scolastica, per la gestione dei fondi strutturali per<br>l'istruzione e per Una volta modificata la pw, **se è già presente l'email di recupero** dovete seguire la seguente procedura per aggiungere il numero di telefono per l'eventuale recupero della password, nel caso di smarrimento.

3) Dal proprio account cliccare sulla rotellina in alto a destra e quindi su "**visualizza tutte le impostazioni**" **@ :::**  $\triangle$ ග  $1 - 2$  di 2 Impostazioni raj Visualizza tutte le impostazion  $\times$ DENSITÀ Attiva notifiche Imposta una firma desktop ● Predefinita  $\overline{a}$  $\bigcirc$  Normale Suggerimenti per utilizzare la tua nuova casella di posta - Ti diamo il benvenuto nella tua casella di Posta in arrivo Trova le email in un lamp.  $22$  set  $\bigcirc$  Compatta Scarica l'app ufficiale di Gmail - Scarica l'app ufficiale di Gmail Le migliori funzionalità di Posta di Liceo Scientifico Statale "Piero Gobetti" so... 22 set **TFMA** Visualizza tu

 $\overline{a}$ 

4) Quindi cliccare su **account**

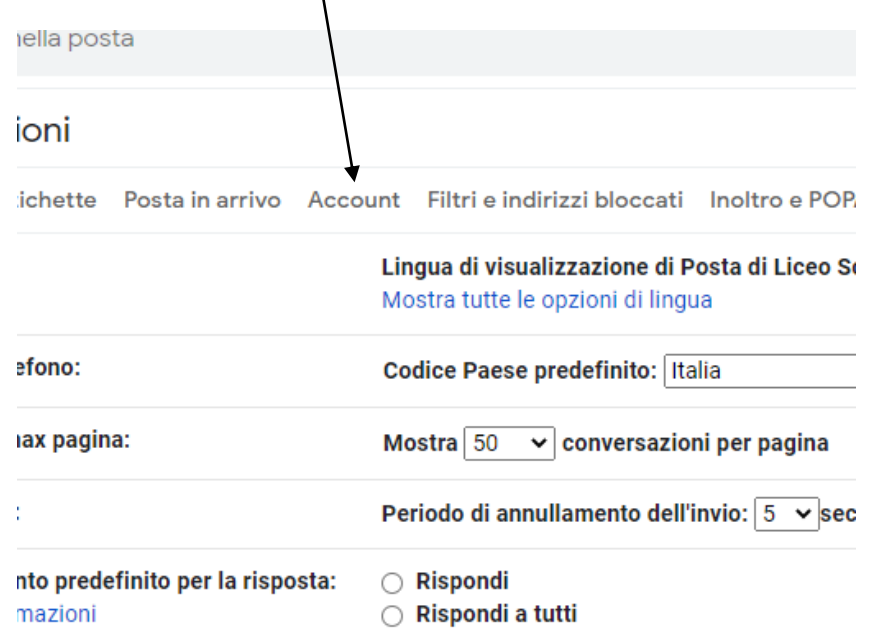

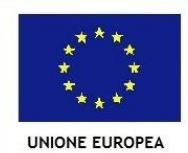

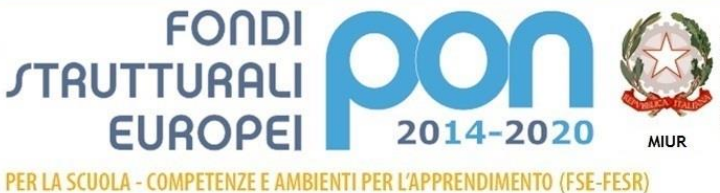

Ministero dell'Istruzione, dell'Università e della Ricerca Dipartimento per la Programmazione<br>Direzione Generale per interventi in materia di edilizia scolastica, per la gestione dei fondi strutturali per l'istruzione e per l'innovazione digitale Ufficio IV

- 5) E quindi su "**impostazioni account google**"
- 6) A questo punto cliccate a sinistra su "**informazioni personali**"

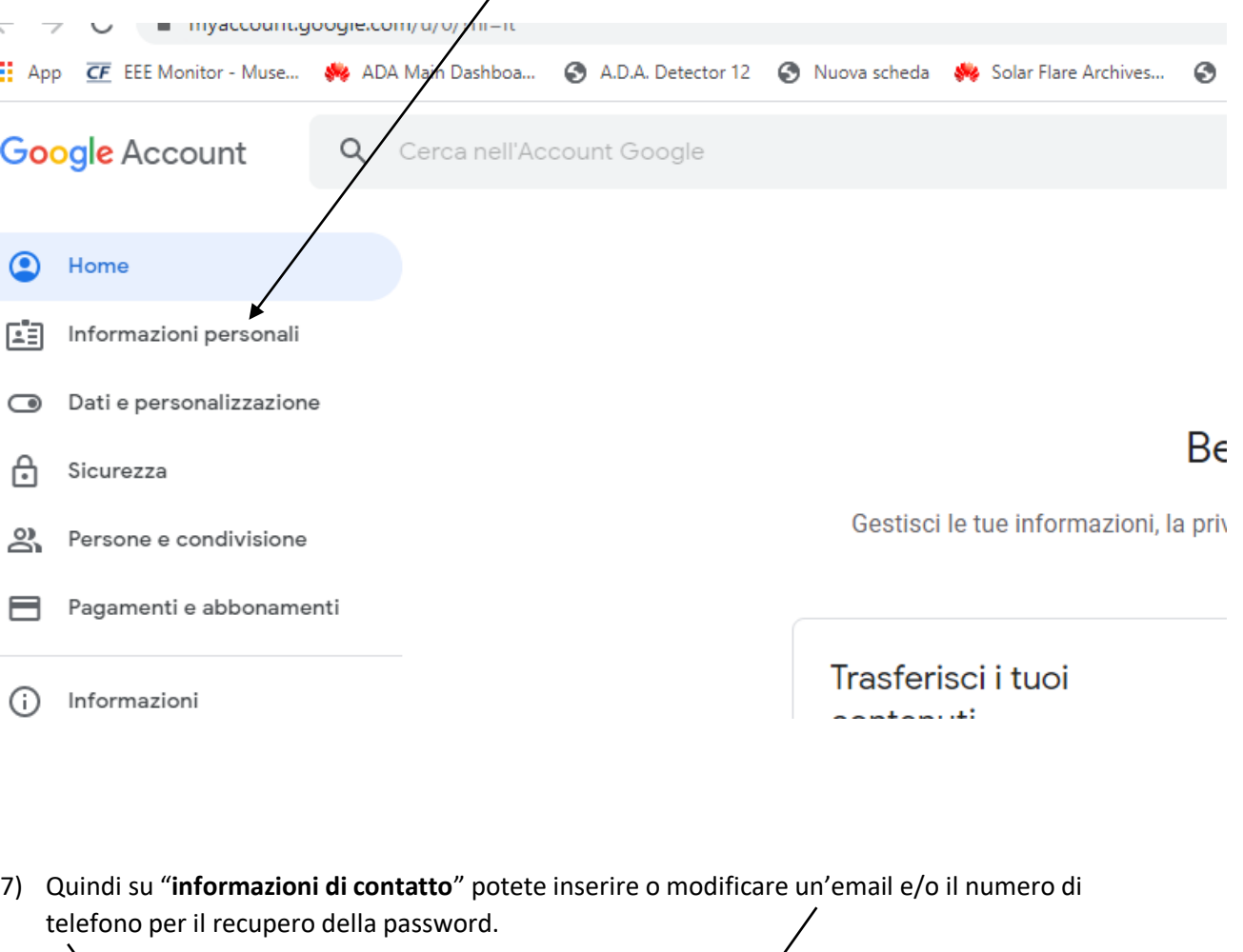

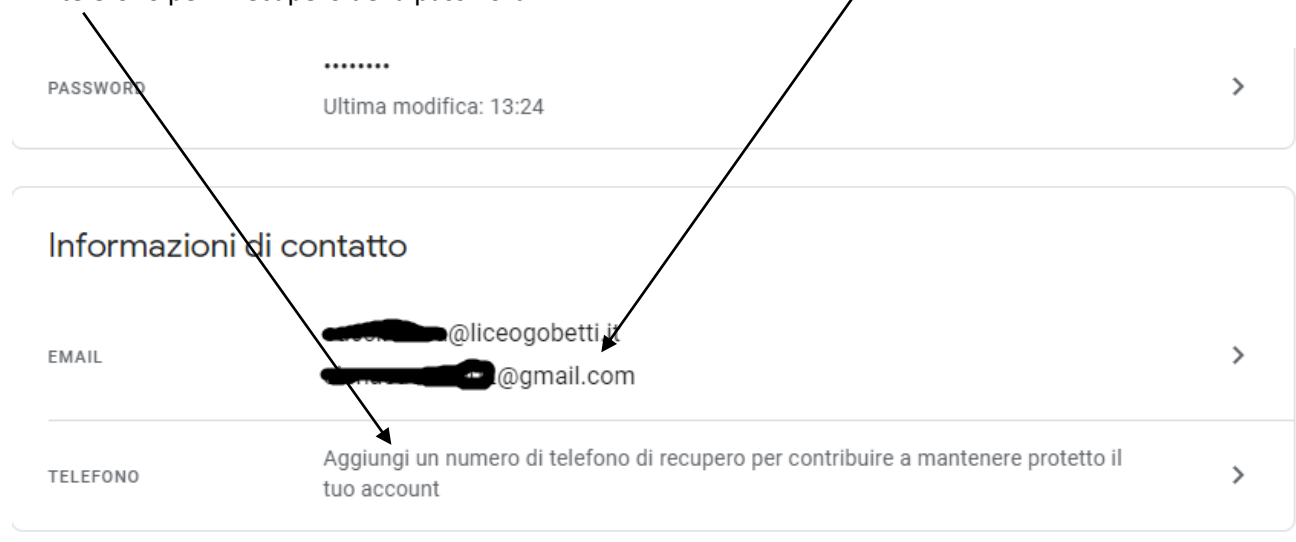

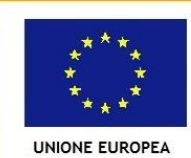

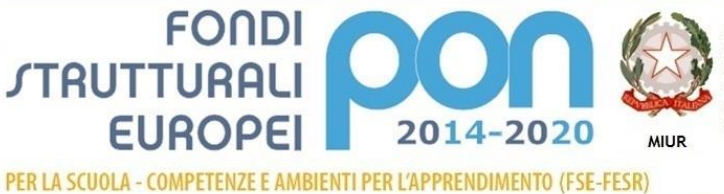

Ministero dell'Istruzione, dell'Università e della Ricerca Dipartimento per la Programmazione<br>Direzione Generale per interventi in materia di edilizia Direzione Generale per interventi in materia di ed<br>scolastica, per la gestione dei fondi strutturali per<br>l'istruzione e per l'innovazione digitale<br>Ufficio IV

# **SECONDA PROCEDURA: NON E' ANCORA PRESENTE EMAIL (O TELEFONO) PER IL RECUPERO**

Nel caso in cui non sia presente l'email di recupero, accedere con il proprio indirizzo, inserire il codice fiscale (**tutto maiuscolo, seguendo i passaggi ai punti 1 e 2**) e quindi cambiare la password.

Dopo questa operazione si apre la seguente finestra per inserire le informazioni di recupero:

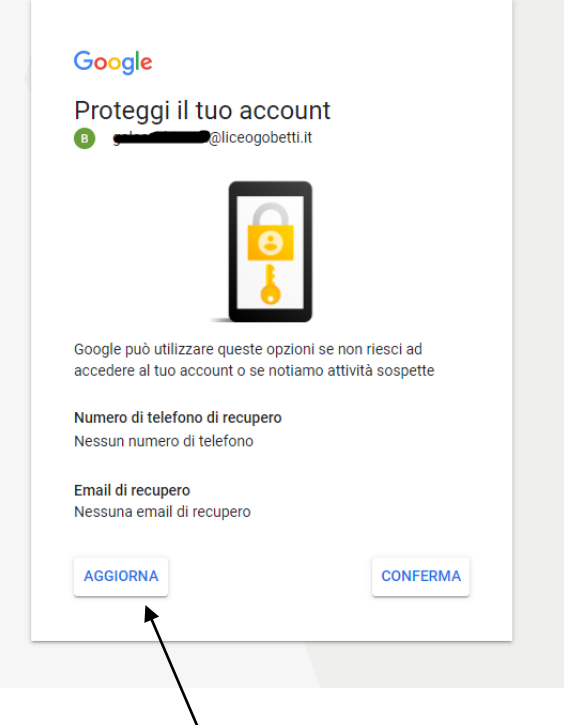

# Cliccare su **aggiorna**

Vi viene richiesto di inserire il numero di telefono (e nel passaggio successivo l'email) per il recupero della password

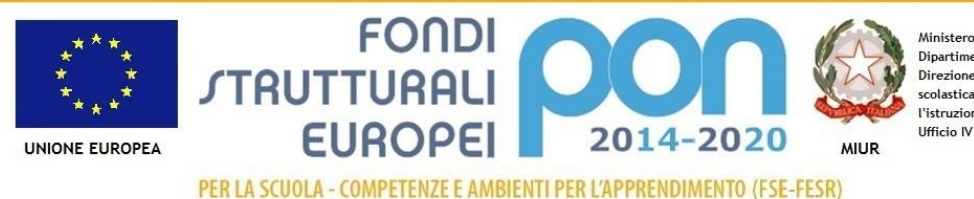

Ministero dell'Istruzione, dell'Università e della Ricerca Dipartimento per la Programmazione<br>Direzione Generale per interventi in materia di edilizia scolastica, per la gestione dei fondi strutturali per<br>l'istruzione e per l'innovazione digitale Ufficio IV

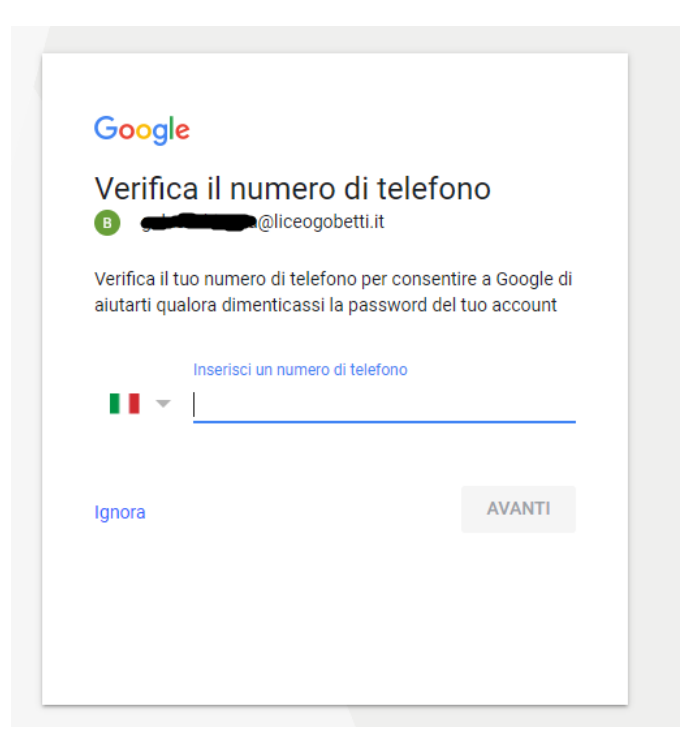

Cliccate su **avanti** e quindi completate la procedura

### **NOTA BENE**

L'account @liceogobetti.it può essere utilizzato solo all'interno del dominio: non si possono mandare mail o riceverle da altri domini

Questo account deve essere utilizzato solo per comunicazioni scolastiche e per tutti gli strumenti che verranno utilizzati per la didattica (classroom, drive, videolezioni meet, …)

> Il Dirigente Scolastico Ing. Angelantonio MAGARELLI Documento firmato digitalmete

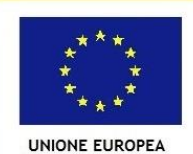

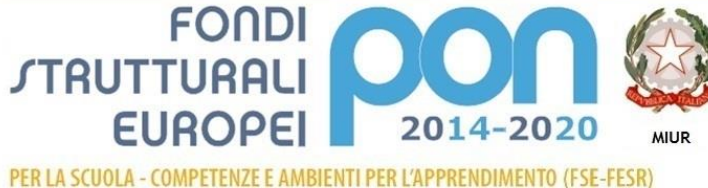

Ministero dell'Istruzione, dell'Università e della Ricerca Dipartimento per la Programmazione<br>Direzione Generale per interventi in materia di edilizia science denote per interventi in indicati di de<br>scolastica, per la gestione dei fondi strutturali per<br>l'istruzione e per l'innovazione digitale Ufficio IV